# <span id="page-0-1"></span>**RQGIS: Integrating R with QGIS for Statistical Geocomputing**

*by Jannes Muenchow, Patrick Schratz, Alexander Brenning*

**Abstract** Integrating R with Geographic Information Systems (GIS) extends R's statistical capabilities with numerous geoprocessing and data handling tools available in a GIS. QGIS is one of the most popular open-source GIS, and it furthermore integrates other GIS programs such as the System for Automated Geoscientific Analyses (SAGA) GIS and the Geographic Resources Analysis Support System (GRASS) GIS within a single software environment. This and its QGIS Python API makes it a perfect candidate for console-based geoprocessing. By establishing an interface, the R package **RQGIS** makes it possible to use QGIS as a geoprocessing workhorse from within R. Compared to other packages building a bridge to GIS (e.g., **rgrass7**, **RSAGA**, **RPyGeo**), **RQGIS** offers a wider range of geoalgorithms, and is often easier to use due to various convenience functions. Finally, **RQGIS** supports the seamless integration of Python code using **reticulate** from within R for improved extendability.

# **Introduction**

Defining a GIS as a system for the analysis, manipulation and visualization of geographical data [\(Longley et al.,](#page-17-0) [2011\)](#page-17-0), one could argue that R has become a GIS [\(Bivand et al.,](#page-15-0) [2013\)](#page-15-0). In great part this is thanks to packages that provide spatial classes and algorithms coded in and for R (despite this these packages might also link to other software outside of R). These include **[maptools](https://CRAN.R-project.org/package=maptools)** [\(Bivand and](#page-15-1) [Lewin-Koh,](#page-15-1) [2017\)](#page-15-1), **[raster](https://CRAN.R-project.org/package=raster)** [\(Hijmans,](#page-17-1) [2017\)](#page-17-1), **[sp](https://CRAN.R-project.org/package=sp)** [\(Bivand et al.,](#page-15-0) [2013\)](#page-15-0) and **[sf](https://CRAN.R-project.org/package=sf)** [\(Pebesma,](#page-18-0) [2017\)](#page-18-0). Further packages even extend R's GIS capabilities through advanced mapping, e.g., **[mapview](https://CRAN.R-project.org/package=mapview)** [\(Appelhans](#page-15-2) [et al.,](#page-15-2) [2017\)](#page-15-2) and **[mapmisc](https://CRAN.R-project.org/package=mapmisc)** [\(Brown,](#page-16-0) [2016\)](#page-16-0), and routing, e.g., **[osmar](https://CRAN.R-project.org/package=osmar)** [\(Eugster and Schlesinger,](#page-16-1) [2013\)](#page-16-1) and [dodgr](https://CRAN.R-project.org/package=dodgr) [\(Padgham and Peutschnig,](#page-18-1) [2017\)](#page-18-1), among others. Despite this, native R (in the sense of coded in and for R) lacks fundamental GIS capabilities. GIS topology and topological operations are only partially (**[RArcInfo](https://CRAN.R-project.org/package=RArcInfo)**, [Gómez-Rubio and López-Quílez,](#page-17-2) [2005\)](#page-17-2) or indirectly available via **[rgrass7](https://CRAN.R-project.org/package=rgrass7)** [\(Bivand,](#page-15-3) [2017\)](#page-15-3). Furthermore, R is neither a spatial database management system nor especially good at the manipulation of large data sets [\(Ripley et al.,](#page-18-2) [2016\)](#page-18-2). Hence, computationally demanding GIS operations (point cloud processing, overlay operations on 'big' spatial data) executed in R may be rather slow. Performance and scalability, of course, depend on the computer hardware, and cloud computing may eventually alleviate or even settle this problem. Yet, most R users most likely still work on a local machine. What is more, R is lacking a number of fundamental GIS operations such as the derivation of various terrain attributes from a digital elevation model (DEM). And the same is true for 3D data visualization and voxel processing [\(Hengl et al.,](#page-17-3) [2015\)](#page-17-3). Finally, though interactive tasks such as digitizing of geodata have become possible within R very recently (**[mapedit](https://CRAN.R-project.org/package=mapedit)**, [Appelhans and](#page-15-4) [Russell,](#page-15-4) [2017\)](#page-15-4), extensive manual editing is better done with the help of a GIS.

<span id="page-0-0"></span>Many of R's geospatial shortcomings could potentially be addressed through R programming directly. However, R was designed from the very beginning as an interactive interface to the algorithms

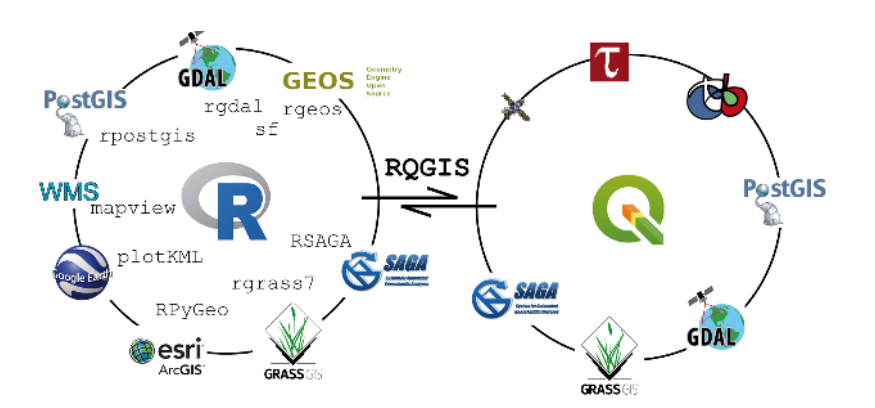

**Figure 1:** The R-interface to geospatial software - geospatial libraries, Desktop GIS, geobrowsers as well as web mapping and the position of **RQGIS** (left circle; WMS: Web Mapping Service). QGIS and corresponding third-party providers (right circle, the upper three symbols correspond to (from left to right): LiDAR tools, TauDEM, Orfeo Toolbox.

<span id="page-1-1"></span>of other software [\(Chambers,](#page-16-2) [2016\)](#page-16-2). Hence, it is unnecessary and even counterproductive to duplicate the functionality provided by an existing dedicated software with an expert developer and user community as long as there is a way to access it from within R. Therefore, it is barely surprising that numerous R packages provide access to third-party geoprocessing tools (Figure [1\)](#page-0-0), only some of which will be discussed here. **[rgdal](https://CRAN.R-project.org/package=rgdal)** [\(Bivand et al.,](#page-15-5) [2017\)](#page-15-5) accesses the geospatial data abstraction library (GDAL/OGR) [\(GDAL Development Team,](#page-17-4) [2017\)](#page-17-4). **[rgeos](https://CRAN.R-project.org/package=rgeos)** [\(Bivand and Rundel,](#page-15-6) [2017\)](#page-15-6) is an interface to geometry engine - open source (GEOS, [GEOS Development Team,](#page-17-5) [2017\)](#page-17-5), which opens the way to GIS vector operations. However, GEOS performance is somewhat limited. Think, for instance, of the spatial union of all US American census tracts and postal code layers, and it may be quite possible that rgeos::gUnion may take a very long time. The successor of the **sp** package, package **sf** combines the functionality of **sp** (spatial classes), **rgdal** (here: import/export of spatial vector data) and **rgeos** (geometrical operations) in just one package. Note also that GEOS is a C API for topology operations on geometries. Consequently, it expects topologically correct data. To make sure that our geodata lives up to topological expectations in general, our best approach is probably through another third-party integration, namely R-GRASS [\(Bivand,](#page-15-7) [2007,](#page-15-7) [2017\)](#page-15-3). Additionally, GRASS GIS comprises a large suite of vector and raster functions. Basically, the user has to set up a spatial database before being able to use GRASS's geoprocessing utilities [\(Neteler and Mitasova,](#page-18-3) [2008\)](#page-18-3). Hence, less experienced GIS users will likely prefer faster-to-use GIS interfaces also providing extensive geoprocessing capabilities. In particular, **[RSAGA](https://CRAN.R-project.org/package=RSAGA)** [\(Brenning et al.,](#page-16-3) [2008\)](#page-16-3) integrates R with SAGA [\(Conrad et al.,](#page-16-4) [2015\)](#page-16-4) and **[RPyGeo](https://CRAN.R-project.org/package=RPyGeo)** [\(Brenning,](#page-16-5) [2012b\)](#page-16-5) provides an interface to ArcGIS [\(ESRI,](#page-16-6) [2017\)](#page-16-6), which is probably still the most popular GIS environment in the world with  $>1$  million users and the greatest market share among proprietary GIS [\(Longley et al.,](#page-17-0) [2011\)](#page-17-0).

What has been missing, however, is an R interface to one of the most widely used open-source GIS, QGIS [\(QGIS Development Team,](#page-18-4) [2017;](#page-18-4) [Graser and Olaya,](#page-17-6) [2015\)](#page-17-6). So far, the QGIS processing toolbox provided only the opposite interface by letting the user integrate R scripts as a user-defined 'tool' in QGIS. This is fine for people unwilling to use R directly. However, interfacing from R to QGIS has multiple benefits to the R user community. First and foremost, native QGIS geoalgorithms are now available from within R for the first time. Moreover, it is a special feature of QGIS that it acts as an umbrella integrating various other GIS power houses under its hood. These include SAGA, GRASS, GDAL, the Orfeo Toolbox [\(Inglada and Christophe,](#page-17-7) [2009\)](#page-17-7), TauDEM [\(Tarboton and Mohammed,](#page-19-0) [2017\)](#page-19-0) and additional tools for light detection and ranging (LIDAR) data [\(Rapidlasso,](#page-18-5) [2017\)](#page-18-5). **[RQGIS](https://CRAN.R-project.org/package=RQGIS)** [\(Muenchow and Schratz,](#page-18-6) [2017\)](#page-18-6) brings this incredibly powerful geoprocessing environment to the R console in just one package. This, however, does not mean that specialized packages such as **RSAGA** and **rgrass7** [\(Bivand,](#page-15-7) [2007\)](#page-15-7) will become obsolete, as discussed later. **RQGIS** also aims to be user-friendly by automatically retrieving GIS function parameter names and corresponding default values as well as supporting R named arguments for geoalgorithm parameters through the ellipsis argument.

In general, R–GIS interfaces open the way to extremely powerful and innovative statistical geoprocessing as for example shown by [Brenning](#page-16-7) [\(2008\)](#page-16-7), [Hengl et al.](#page-17-8) [\(2010\)](#page-17-8), [Muenchow et al.](#page-18-7) [\(2012\)](#page-18-7), [Vanselow and Samimi](#page-19-1) [\(2014\)](#page-19-1), [Brenning et al.](#page-16-8) [\(2015\)](#page-16-8) [Mergili et al.](#page-17-9) [\(2015\)](#page-17-9), [Mergili and Kerschner](#page-17-10) [\(2015\)](#page-17-10), [Poggio and Gimona](#page-18-8) [\(2015\)](#page-18-8) and [Zandler et al.](#page-19-2) [\(2015\)](#page-19-2). In this paper we will first introduce the general architecture and main features of the **RQGIS** package. We will then demonstrate the application of this integrated scientific programming approach with an ecological example. Subsequently, we will show how to easily complement and extend **RQGIS** with Python programming, especially PyQGIS [\(Sher](#page-19-3)[man,](#page-19-3) [2014\)](#page-19-3). In our discussion, we will finally compare and contrast **RQGIS** with other approaches to R–GIS integration, and provide an outlook and motivation for future developments.

## **Introducing the RQGIS package**

#### <span id="page-1-0"></span>**Basic concepts**

The **RQGIS** package utilizes the QGIS Python API in order to access QGIS modules. To successfully run the QGIS Python API, **RQGIS** first sets up all required environment variables (Figure [2\)](#page-2-0). And secondly, it establishes a tunnel to Python using **[reticulate](https://CRAN.R-project.org/package=reticulate)** [\(Allaire et al.,](#page-15-8) [2017\)](#page-15-8) - a package providing an R interface to Python. The older package **[rPython](https://CRAN.R-project.org/package=rPython)** [\(Bellosta,](#page-15-9) [2015\)](#page-15-9) is similar to **reticulate**, however, it is only available for Unix-based systems which is why we had to dismiss it as an option for **RQGIS**. With **reticulate**, we set up the Python environment only once, and use the resulting tunnel to exchange functions and objects between R and Python seamlessly.

We can divide **ROGIS** roughly into two major components:

• The Python code ('python\_funs.py' located in 'inst/python' of **RQGIS**) defines a Python class named "RQGIS" with methods to be called during the geoprocessing. Defining an own class has

<span id="page-2-0"></span>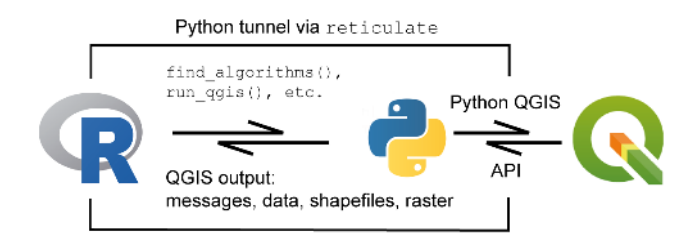

**Figure 2:** Conceptual model of how RQGIS calls QGIS from within R.

the additional benefit that it becomes highly unlikely that (advanced) users interacting with the QGIS Python API accidentally overwrite some of our predefined methods.

- The 'processing.R' file (found in the 'R' folder of **RQGIS**) actually establishes the QGIS Python interface, and lets the user run QGIS from within R. The most important functions are (see also [Usage](#page-2-1) for a detailed description):
	- 1. open\_app() to establish a tunnel to Python and a QGIS custom application
	- 2. find\_algorithms() to retrieve the QGIS command-line names for all available geoalgorithms
	- 3. open\_help() and get\_args\_man() to access help resources as well as function arguments and default values
	- 4. run\_qgis() to call QGIS geoalgorithms from within R

The most notable features of **RQGIS** are:

- For the first time, native QGIS algorithms are available from within R.
- Additionally, **RQGIS** provides access to hundreds of third party geoalgorithms including GDAL, GRASS GIS and SAGA GIS. In the future many more integrations can be expected. For instance, there is already a plugin providing access to PostGIS geoprocessing tools (clip, dissolve, distance, etc.) available in the QGIS processing toolbox ([https://plugins.qgis.org/](https://plugins.qgis.org/plugins/postgis_geoprocessing/) [plugins/postgis\\_geoprocessing/](https://plugins.qgis.org/plugins/postgis_geoprocessing/)).
- R users can stay in their preferred programming language without having to touch Python.
- Convenient access to QGIS help resources facilitates the geoprocessing work flow. While open\_help accesses the QGIS online help for a specific geoalgorithm, get\_args\_man() retrieves function arguments and their default values.
- run\_qgis() also accepts "sf", "sp" and "raster" objects as arguments. Similarly, users may directly load the QGIS output into R by setting load\_output to TRUE when using run\_qgis().

## <span id="page-2-1"></span>**Usage**

Since **RQGIS** is an interface to various GIS software packages, the user needs to install this software beforehand. To facilitate the installation process we have written an installation guide, see [http:](http://jannes-m.github.io/RQGIS/articles/install_guide.html) [//jannes-m.github.io/RQGIS/articles/install\\_guide.html](http://jannes-m.github.io/RQGIS/articles/install_guide.html). Or after having installed the package, one can also access the corresponding vignette by typing:

#### vignette("install\_guide", package = "RQGIS")

We will demonstrate the usage of **RQGIS** by showing how to compute the plan and tangential curvatures of a digital elevation model (DEM). The first thing to do is to make sure, that all paths are set correctly to successfully run the Python API from within R. Function set\_env() facilitates this since the user only needs to specify the root path to the QGIS installation. If the root path remains unspecified, set\_env() tries to be smart by checking the default QGIS installation directories. If this is unsuccessful, set\_env() will try to find the QGIS installation on the computer which may be time-consuming especially on Windows machines. A much faster way is to explicitly indicate the root path. For Windows this might look like this 'qgis\_env <-set\_env(root = 'C:/OSGEO4~1')'.

Subsequently, set\_env() finds all required paths. Virtually all subsequent **RQGIS** functions require the output list of set\_env(). This is why, **RQGIS** automatically caches the output of set\_env(), and reuses it when required by another function later on. To establish a tunnel to the QGIS Python API, we run open\_app(). Explicitly, the function sets all necessary paths (e.g., path to the QGIS Python binary) to successfully run QGIS, and secondly opens a QGIS custom application (i.e., outside of the QGIS GUI interface) while importing necessary Python modules.

library("RQGIS") set\_env() open\_app()

Running set\_env() and open\_app() is optional here since all subsequent functions dependent on their output will run them automatically in case they have not been executed before. To work in a reproducible manner, and to find out which QGIS and third-party GIS versions we are using, we execute:

```
## $root
## [1] "C:/OSGeo4W64"
##
## $qgis_prefix_path
## [1] "C:/OSGeo4W64/apps/qgis"
##
## $python_plugins
## [1] "C:/OSGeo4W64/apps/qgis/python/plugins"
info_r <- version
info_qgis <- qgis_session_info()
c(platform = info_r$platform, R = info_r$version.string, info_qgis)
## $platform
## [1] "x86_64-w64-mingw32"
##
## $R
## [1] "R version 3.4.2 (2017-09-28)"
##
## $qgis_version
## [1] "2.18.14"
##
## $gdal
## [1] "2.2.2"
##
## $grass6
## [1] "6.4.3"
##
## $grass7
## [1] "7.2.2"
##
## $saga
## [1] "2.3.2"
```
Continuing with our analysis, we need to find out the command-line name of a geoalgorithm available in QGIS that computes the curvatures from a DEM. find\_algorithms() lets the user use regular expressions to search for a function which contains the search terms in its short description. Leaving the search\_term-argument empty, will return all available geoalgorithms. Here, we assume that the function we are looking for contains the word 'curvature' in its short description. Setting name\_only to TRUE gives back the name of the geoalgorithm instead of its name plus the corresponding short description.

```
find_algorithms(search_term = "curvature",
              name_only = TRUE)
## [1] "grass7:r.slope.aspect" "saga:curvatureclassification"
## [3] "saga:slopeaspectcurvature" "saga:upslopeanddownslopecurvature"
## [5] "grass:r.slope.aspect"
```
Several functions are available for our task, we will go on with function grass7:r.slope.aspect. To familiarize ourselves with the function, we can access its online help by calling (not shown):

open\_help(alg = "grass7:r.slope.aspect")

Next, we would like to know how to use a specific geoalgorithm. get\_usage() prints the parameters and default values for a given geoalgorithm to the console.

get\_usage(alg = "grass7:r.slope.aspect") ## ALGORITHM: r.slope.aspect - Generates raster layers of slope

```
## aspect
## curvatures and partial derivatives from a elevation raster layer.
## elevation <ParameterRaster>
## format <ParameterSelection>
## precision <ParameterSelection>
## -a <ParameterBoolean>
## zscale <ParameterNumber>
## min_slope <ParameterNumber>
## GRASS_REGION_PARAMETER <ParameterExtent>
## GRASS_REGION_CELLSIZE_PARAMETER <ParameterNumber>
## slope <OutputRaster>
## aspect <OutputRaster>
## pcurvature <OutputRaster>
## tcurvature <OutputRaster>
## dx <OutputRaster>
## dy <OutputRaster>
## dxx <OutputRaster>
## dyy <OutputRaster>
## dxy <OutputRaster>
##
##
## format(Format for reporting the slope)
## 0 - degrees
## 1 - percent
## precision(Type of output aspect and slope layer)
## 0 - FCELL
## 1 - CELL
\## 2 - DCELL
```
get\_args\_man() lets us retrieve automatically a corresponding parameter-argument list. Setting the options parameter to TRUE (the default) automatically chooses the default value from a list of possible options for a parameter. This is always the first option which is in accordance with the QGIS GUI behavior. To make the user aware of the automatically chosen options, get\_args\_man() prints the corresponding values to the console.

```
params <- get_args_man(alg = "grass7:r.slope.aspect", options = TRUE)
## Choosing default values for following parameters:
## format: 0
## precision: 0
## See get_options('grass7:r.slope.aspect') for all available options.
```
grass7:r.slope.aspect has 17 parameters. Here, we only show the first six parameters for brevity.

head(params) ## \$elevation ## [1] "None" ## ## \$format ## [1] "0"  $#H$ ## \$precision ## [1] "0" ## ## \$`-a` ## [1] "True" ## ## \$zscale ## [1] "1.0" ## ## \$min\_slope ## [1] "0.0"

Next, we specify the required arguments. Of course, grass7:r.slope.aspect expects a spatial input file, here a DEM. Conveniently, run\_qgis() accepts as input both a path to a spatial file stored on disk or a spatial object residing in R's environment (specifically "raster"-, "sp"- and "sf"-objects). Here, we use a DEM that comes as an example file with the **RQGIS** package. Note that run\_qgis() simply saves spatial input files to a temporary output location. Hence, if the file already exists on disk, it is much more efficient to indicate the path to the file instead of loading it into R and letting run\_qgis() export it again. By contrast, indicating output paths is not strictly necessary. If an output path parameter equals None (QGIS default), QGIS automatically creates an output file which it saves to a temporary processing output folder. In the code chunk below, we specifically indicate curvature outputs while keeping the default, i.e. None, for the remaining output parameters slope, aspect, dx, dy, dxx, dyy and dxy (check out the GRASS function documentation for more information, i.e. run 'open\_help("grass7:r.slope.aspect")'). run\_qgis() prints all output paths to the console if show\_output\_paths is set to TRUE. Here, we turn this behavior off for two reasons. First, we are not interested in the output paths of the seven terrain attributes we left unspecified. Secondly, we have explicitly specified the curvature output paths, i.e., we already know the corresponding output locations. We recommend to specify those output paths which are relevant to the analysis. Manual specification has the additional benefit that we can indicate a specific file format (QGIS default for raster data sets is in most cases .tif, but we might want to use e.g., .asc or SAGA's .sdat). Additionally, loading QGIS output directly back into R (load\_output-parameter) only works with output paths specified by the user.

```
data("dem", package = "RQGIS")
out <- run_qgis(alg = "grass7:r.slope.aspect",
                elevation = dem,
                pcurvature = file.path(tempdir(), "pcurv.tif"),
                tcurvature = file.path(tempdir(), "tcurv.tif"),
                show_output_paths = FALSE,
                load_output = TRUE)
```
Note that we used R named arguments in run\_qgis(), i.e., we assigned values or objects to the parameters whose names we have identified with the help of get\_args\_man() or get\_usage(). We could replace the R named arguments also by a parameter-argument list. Remember that we have already created a parameter-argument list named params using get\_args\_man() (see above):

```
params$elevation <- dem
params$pcurvature <- file.path(tempdir(), "pcurv.tif")
params$tcurvature <- file.path(tempdir(), "tcurv.tif")
out <- run_qgis(alg = "grass7:r.slope.aspect",
                params = params,
                load_output = TRUE,
                show_output_paths = FALSE)
class(out)
## [1] "list"
names(out)
## [1] "pcurvature" "tcurvature"
```
However, providing R named arguments and a parameter-argument list is not possible, and run\_qgis() will complain telling the user to user either one of these but not a mixture. Since we have set load\_output to TRUE, run\_qgis() automatically loads the QGIS output into R. In this case, the object out is a list with two "raster" objects. If we only had specified one output raster, out would have been a "RasterLayer" object. In case the output is a vector layer, run\_qgis() will load it as an "sf" object. To have a look at the output, we can execute following code (not shown):

```
library("raster")
plot(stack(out))
```
Concerning the handling of parameter-argument pairs, run\_qgis() uses get\_args\_man() through pass\_args() in the background to access the default values of all missing arguments if available. If the user accidentally omits a required argument, run\_qgis() will return an error message that informs about the missing argument. The help documentation of pass\_args() presents a detailed list of argument checks that are run before executing run\_qgis().

<span id="page-5-0"></span>Experienced GRASS users may wonder if there is a need to specify the GRASS\_REGION\_PARAMETER. pass\_args() determines this parameter automatically based on the spatial layers provided as input by the user (in our example above this is dem). However, the GRASS\_REGION\_PARAMETER can also be set manually (see the pass\_args() documentation for details).

<span id="page-6-1"></span><span id="page-6-0"></span>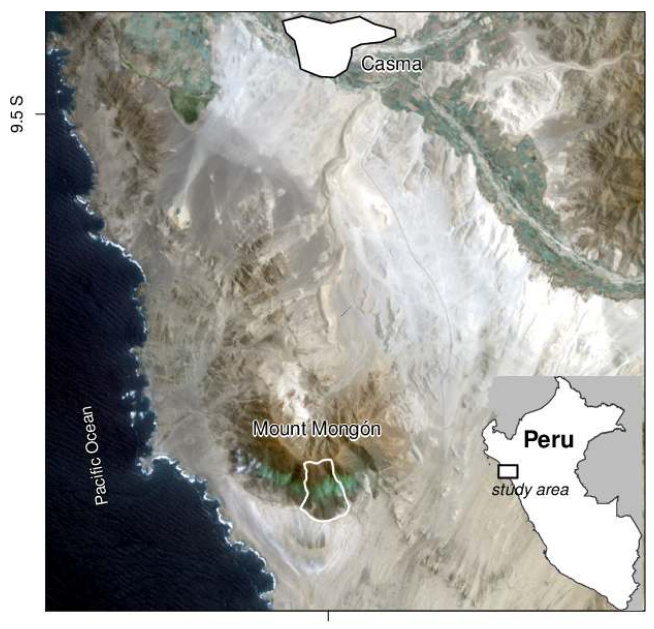

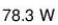

**Figure 3:** The study area Mount Mongón in northern Peru (Landsat image: path 9, row 67, acquisition date 09/22/2000; USGS 2016).

## **Ecological example: combining geocomputing and statistics**

To show the utility of **RQGIS** in real-world applications, we combine QGIS functionality with R's modeling and (geo-)statistical capabilities in an ecological study in the coastal desert of northern Peru (Figure [3\)](#page-6-0). Despite the extreme aridity of the Mount Mongón region (200-1100 m asl), this area is the habitat of a distinct flora and fauna [\(Dillon et al.,](#page-16-9) [2003\)](#page-16-9). The unique vegetation, locally termed *lomas*, mainly survives due to heavy fog during the austral winter months [\(Muenchow et al.,](#page-18-9) [2013b,](#page-18-9)[c\)](#page-18-10).

Linking species richness to environmental predictors along gradients is a key topic of community ecology and biogeography [\(Muenchow et al.,](#page-18-11) [2017\)](#page-18-11), and the fundamental basis for conservation planning [\(Pomara et al.,](#page-18-12) [2012\)](#page-18-12). In our use case, we model vascular plant species richness along an altitudinal gradient as a function of topographic and remotely sensed variables by means of count regression. In the following, we will show a simplified version of an analysis by [Muenchow et al.](#page-18-9) [\(2013b\)](#page-18-9).

Before running a Poisson model, we need to compute terrain attributes from a DEM. These will serve as predictors to model species richness. To account for the unimodal relationship between elevation and species richness, we use a second-order orthogonal polynomial function (Figure [4,](#page-7-0) Panel Elevation). In the original paper, we dropped the least significant variables one at a time until only significant predictors remained (elevation and its squared term, catchment slope, catchment area and the normalized difference vegetation index, NDVI). Due to space constraints and demonstration purposes, we will simply use the final model here (for details see [Muenchow et al.,](#page-18-9) [2013b\)](#page-18-9). Instead of calculating all predictors used in the original paper, we only show how to derive selected geospatial predictors using **RQGIS**, namely tangential and profile curvature, catchment slope and catchment area.

## **Terrain attributes**

The numerical representation as well as the analysis of the land surface is frequently referred to as terrain analysis and terrain modeling. The corresponding surface-characterizing measures are known as terrain attributes [\(Pike et al.,](#page-18-13) [2008\)](#page-18-13). Terrain attributes play an important role, for example, in pedometrics [\(McBratney et al.,](#page-17-11) [2000\)](#page-17-11), precision agriculture [\(Kühn et al.,](#page-17-12) [2009\)](#page-17-12), geomorphometry [\(Pike et al.,](#page-18-13) [2008\)](#page-18-13) and ecology [\(Muenchow et al.,](#page-18-14) [2013a\)](#page-18-14). They are frequently related to slope stability [\(Montgomery and Dietrich,](#page-17-13) [1994;](#page-17-13) [Muenchow et al.,](#page-18-7) [2012\)](#page-18-7). Additionally, they are proxies for variables representing water availability such as soil moisture, soil texture or moisture-holding capacity, among others [\(Brenning,](#page-16-7) [2008;](#page-16-7) [Franklin et al.,](#page-16-10) [2000;](#page-16-10) [Muenchow et al.,](#page-18-10) [2013c\)](#page-18-10). Especially the latter is of utmost importance regarding plant distribution in a desert environment. While GIS can easily calculate terrain attributes, R is rather limited in this respect. However, without terrain attributes, we would neither be

<span id="page-7-0"></span>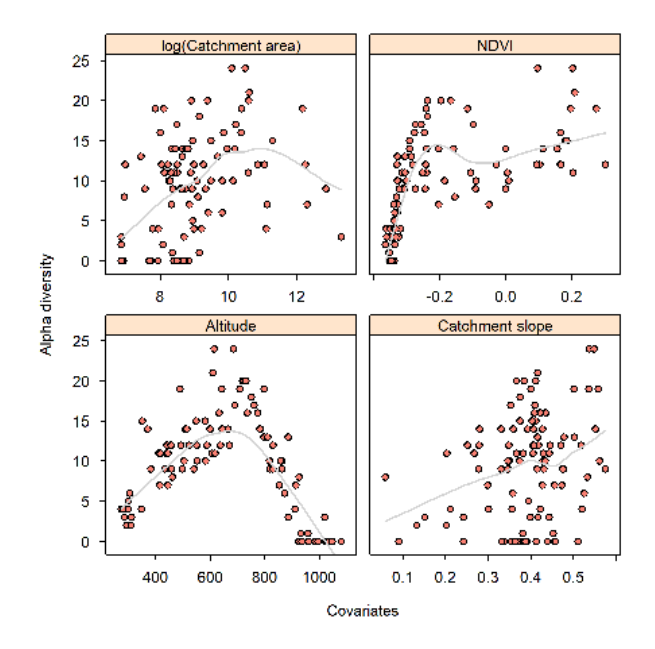

**Figure 4:** Scatterplot of all predictors used in the Poisson model against the response variable. Each dot represents a visited plot on Mount Mongón. The gray line smoother should aid visual inspection.

able to model nor predict species richness appropriately.

First we would like to use SAGA to remove local depressions from the DEM, since these may be artifacts. For this, we use the [1] Fill Sinks method. Note that you also may use numbers for specifying the option, here, the fill sinks method corresponds to 1.

```
get_usage("saga:sinkremoval")
## ALGORITHM: Sink removal
## DEM <ParameterRaster>
## SINKROUTE <ParameterRaster>
## METHOD <ParameterSelection>
## THRESHOLD <ParameterBoolean>
## THRSHEIGHT <ParameterNumber>
## _RESAMPLING <ParameterSelection>
## DEM_PREPROC <OutputRaster>
##
##
## METHOD(Method)
## 0 - [0] Deepen Drainage Routes
## 1 - [1] Fill Sinks
## _RESAMPLING(Resampling method)
## 0 - Nearest Neighbour
## 1 - Bilinear Interpolation
## 2 - Bicubic Spline Interpolation
## 3 - B-Spline Interpolation
run_qgis(alg = "saga:sinkremoval",
       DEM = dem,
       METHOD = "[1] Fill Sinks",
       DEM_PREPROC = file.path(tempdir(), "sdem.sdat"),
       show_output_paths = FALSE)
```
Next, we compute the catchment area (or upslope contributing area) and its mean slope from the preprocessed DEM. These raster datasets are calculated while calculating the 'Saga wetness index', which is also frequently used as a predictor in ecological studies. To calculate the catchment slope instead of the local slope we set the SLOPE\_TYPE argument to 1. The names of the output rasters are 'carea.sdat' and 'cslope.sdat' both of which will be stored in tempdir().

```
get_usage("saga:sagawetnessindex")
## ALGORITHM: Saga wetness index
```

```
## DEM <ParameterRaster>
## SUCTION <ParameterNumber>
## AREA_TYPE <ParameterSelection>
## SLOPE_TYPE <ParameterSelection>
## SLOPE_MIN <ParameterNumber>
## SLOPE_OFF <ParameterNumber>
## SLOPE_WEIGHT <ParameterNumber>
## _RESAMPLING <ParameterSelection>
## AREA <OutputRaster>
## SLOPE <OutputRaster>
## AREA_MOD <OutputRaster>
## TWI <OutputRaster>
##
##
## AREA_TYPE(Type of Area)
## 0 - [0] absolute catchment area
## 1 - [1] square root of catchment area
## 2 - [2] specific catchment area
## SLOPE_TYPE(Type of Slope)
## 0 - [0] local slope
## 1 - [1] catchment slope
## RESAMPLING(Resampling method)
## 0 - Nearest Neighbour
## 1 - Bilinear Interpolation
## 2 - Bicubic Spline Interpolation
## 3 - B-Spline Interpolation
run_qgis(alg = "saga:sagawetnessindex",
       DEM = file.path(tempdir(), "sdem.sdat"),
       SLOPE TYPE = 1,
       SLOPE = file.path(tempdir(), "cslope.sdat"),
       AREA = file.path(tempdir(), "carea.sdat"),
       show output paths = FALSE)
```
To have a look at the output rasters, we can run (not shown):

```
library("dplyr")
library("raster")
file.path(tempdir(), c("cslope.sdat", "carea.sdat")) %>%
  raster::stack(.) %>%
  plot
```
We furthermore need to apply some transformations to these raster files for improved interpretability. On the one hand, we convert slope angle from radians to degrees.

```
library("raster")
cslope <- raster(file.path(tempdir(), "cslope.sdat"))
cslope <- cslope * 180 /pi
```
On the other hand, we divide the catchment area variable by one million to change the unit from  $\text{m}^2$  to km<sup>2</sup>. Furthermore, we transform it logarithmically since it is strongly skewed to the right.

```
carea <- raster(file.path(tempdir(), "carea.sdat"))
log_carea <- log(carea / 1e+06)
```
Apart from the catchment area and catchment slope, our final model requires the NDVI as an indicator of vegetation properties. To calculate it, we would have to perform pixel-by-pixel arithmetic operations on raster data sets representing the Landsat satellite's spectral bands three (red) and four (near infrared). These so-called map algebra operations are available through **raster** and the QGIS modules saga:rastercalculator and grass:r.mapcalculator; however, the **RQGIS** package already provides the NDVI raster as an example dataset. Therefore, we merely have to attach the data to our workspace.

data("ndvi", package = "RQGIS")

To account for the nonlinear unimodal relationship between elevation and species richness, we need two rasters representing the second-order orthogonal polynomials of the original DEM. First, we <span id="page-9-1"></span>convert the elevation unit from m to km by dividing the original DEM raster by 1000. Next, we use R's built-in poly() function to calculate the orthogonal polynomials for each pixel in our DEM raster to avoid collinearity among the predictors. Before saving the resulting rasters and the catchment slope, the catchment area and the NDVI to a temporary output location, we apply the crop() function from the **raster** package to ensure that all rasters share the same extent.

```
data("dem", package = "RQGIS")
dem <- dem / 1000
my\_poly \le - poly(values(dem), degree = 2)dem1 <- dem2 <- dem
values(dem1) <- my_poly[, 1]
values(dem2) <- my_poly[, 2]
for (i in c("dem1", "dem2", "log_carea", "cslope", "ndvi")) {
  tmp <- crop(get(i), dem)
  writeRaster(x = tmp,filename = file.path(tempdir(), paste\theta(i, "asc")),
              format = "ascii",
              prj = TRUE,overwrite = TRUE)
}
```
After creating these raster datasets, we would like to extract their attributes to the randomly sampled points. Conveniently, RSAGA's pick.from.ascii.grids() function accepts multiple rasters for parallel attribute extraction. Note that pick.from.ascii.grids() is a pure R function, i.e., it runs without accessing SAGA. Here, we only extract the predictor variables needed in the final model (see above). The "sf" object random\_points refers to randomly sampled points we visited in the field. Unfortunately, pick.from.ascii.grids() does not accept spatial point objects as input; instead we have to provide it with a "data.frame" and indicate which columns refer to the coordinates. In the file argument we specify the raster files from which we would like to extract values to our points. The output columns in vals will be named like the input rasters.

```
library("dplyr")
data("random_points", package = "RQGIS")
random_points[, c("x", "y")] <- sf::st_coordinates(random_points)
raster_names <- c("dem1", "dem2", "log_carea", "cslope", "ndvi")
vals <- RSAGA::pick.from.ascii.grids(data = as.data.frame(random_points),
                                  X.name = "x".Y.name = "y",
                                   file = file.path(tempdir(), raster names),
                                   varname = raster_names)
dplyr::select(vals, -geometry) %>%
 head(., 3)
## id spri x y dem1 dem2 log_carea cslope ndvi
## 1 1 4 797179 8932755 -0.01049 0.01268 -1.21800 21.18 -0.3603
## 2 2 4 796749 8932621 -0.01019 0.01163 0.04145 13.02 -0.3488
## 3 3 3 796816 8932739 -0.01008 0.01124 -0.48148 23.70 -0.3396
```
#### <span id="page-9-0"></span>**Modeling species richness and predictive mapping**

To model species richness, which is a count variable, we naturally opt for a Poisson regression. Overall, spatial count regression models are popular across many fields including epidemiology [\(Fernandez](#page-16-11) [et al.,](#page-16-11) [2012\)](#page-16-11), demography [\(Chien et al.,](#page-16-12) [2016\)](#page-16-12), criminology [\(Jones-Webb and Wall,](#page-17-14) [2008\)](#page-17-14), remote sensing [\(Comber et al.,](#page-16-13) [2016\)](#page-16-13) and ecology [\(Moreno-Fernández et al.,](#page-18-15) [2015\)](#page-18-15). Since we observed a unimodal nonlinear relationship between species richness and elevation, elevation enters the model as a second-order polynomial function.

```
fit \leq glm(formula = spri \sim dem1 + dem2 + cslope + ndvi + log_carea,
           data = vals,family = "poisson")
```
To spatially predict species richness (Figure [5\)](#page-10-0), we apply the estimated beta coefficients to the input rasters. **raster**'s predict function does this by accepting the fitted model and the predictor rasters as input. Finally, the crop-function ensures that the predictions are restricted to the study area.

library("sf") library("raster")

<span id="page-10-2"></span><span id="page-10-0"></span>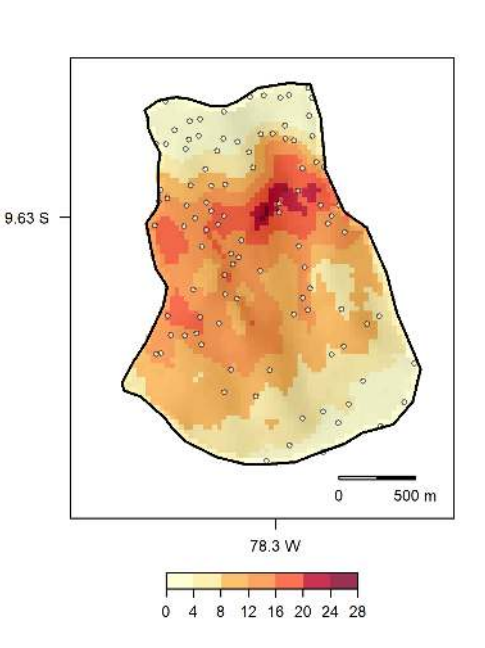

**Figure 5:** Prediction map of species richness. The points represent the visited plots.

```
raster_names <- c("dem1.asc", "dem2.asc", "log_carea.asc", "cslope.asc",
                   "ndvi.asc")
s \leq stack(x = file.path(tempdir(), raster_names))
pred <- predict(object = s,
                model = fit,fun = predict,
                type = "response")
pred \leq - \text{crop}(x = pred,y = as(random_points, "Spatial"))
# plot the output (shown in Figure 5)
plot(pred)
plot(st_geometry(random_points), add = TRUE)
```
Note that an alternative to raster::predict() is **RSAGA**'s multi.local.function() in conjunction with grid.predict() (see [Brenning,](#page-16-7) [2008\)](#page-16-7).

The model reached a good goodness-of-fit (explained deviance divided by null deviance) of 0.78. The most important variable in predicting species richness was elevation and its squared term. In our interpretation, variation with elevation mainly relates to differences in water availability. Humidity, and thus species richness, is greatest just below the temperature inversion (ca. 750–850 m). For a more detailed interpretation of the model and its predictors, refer to [Muenchow et al.](#page-18-9) [\(2013b\)](#page-18-9).

# <span id="page-10-1"></span>**Extending RQGIS through Python and PyQGIS**

In this section we would like to show examplarily how one can easily extend **RQGIS** through Python and especially PyQGIS. As explained in sections [Basic concepts](#page-1-0) and [Usage,](#page-2-1) **RQGIS** uses the **reticulate** package to establish a tunnel to the QGIS API. To find out which Python binary is in use we run the py\_config() function of the **reticulate** package. When using Windows, please do so only after having run open\_app before, since this sets all necessary paths to run the QGIS Python binary. Otherwise py\_config() will be unable to find it, in which case it most likely would use another Python binary (e.g., the one shipped with Anaconda) if available. Additionally, open\_app() imports various necessary Python libraries (among others osgeo, processing and qgis), and attaches our Python RQGIS class (see section [Usage\)](#page-2-1).

```
library("reticulate")
py_config()
## python: C:/OSGeo4W64/bin/python.exe
## libpython: C:/OSGeo4W64/bin/python27.dll
## pythonhome: C:\OSGeo4W64\apps\Python27
```

```
## version: 2.7.5 (default, May 15 2013, 22:44:16) [MSC v.1500 64 bit (AMD64)]
## Architecture: 64bit
## numpy: C:\OSGeo4W64\apps\Python27\lib\site-packages\numpy
## numpy_version: 1.12.1
##
## NOTE: Python version was forced by use_python function
```
We have defined the Python class RQGIS in python\_funs.py which is part of 'inst/python'. Aside from set\_env() all functions found in 'R/processing' make extensive use of the Python RQGIS methods. Most of the Python methods have the same names as their counterparts in R. We can access them with py\_run\_string() of the **reticulate**-package. This sends a call to Python, and converts the Python into R output if desired.

```
py_run_string("methods = dir(RQGIS)")$methods
## [1] "__doc__" "__init__" "__module__"
## [4] "check_args" "get_args_man" "get_options"
## [7] "open_help" "qgis_session_info"
```
Of course, we can use the Python RQGIS methods directly via **reticulate** which is exactly what the **RQGIS**-package is doing. For example, to find out what the options are for a QGIS geoalgorithm named qgis:randompointsinsidepolygonsvariable, we can run:

```
py_cmd <- "opts = RQGIS.get_options('qgis:randompointsinsidepolygonsvariable')"
py_run_string(py_cmd)$opts
## $STRATEGY
## [1] "Points count" "Points density"
```
Or we can use PyQGIS-functionality directly. For instance, assuming we would like to find out the function parameters of qgis:randompointsinsidepolygonsvariable, we can use alghelp() from the QGIS Python processing framework [\(Graser and Olaya,](#page-17-6) [2015,](#page-17-6) and see also [https://docs.qgis.org/](https://docs.qgis.org/2.8/en/docs/user_manual/processing/console.html) [2.8/en/docs/user\\_manual/processing/console.html](https://docs.qgis.org/2.8/en/docs/user_manual/processing/console.html)). Here, we only show the first 40 characters of the output.

```
py_cmd <- "processing.alghelp('qgis:randompointsinsidepolygonsvariable')"
py_capture_output(py_run_string(py_cmd)) %>%
  substring(., 1, 40)
## [1] "ALGORITHM: Random points inside polygons"
```
Users can easily extend the RQGIS class with additional methods, or they could write their own classes and methods. Also if there is a need to write Python one-liners or make use of some Python functionality, this can easily be done using **RQGIS** in conjunction with **reticulate**. Here, we will present one last example. Frequently, users have asked us if it was possible to also use the QGIS map canvas from within R. Therefore, we provide a proof-of-concept how this could be achieved (see also [http://docs.qgis.org/testing/en/docs/pyqgis\\_developer\\_cookbook/canvas.html](http://docs.qgis.org/testing/en/docs/pyqgis_developer_cookbook/canvas.html)). First of all, we save random\_points to a temporary output location.

```
data("random_points", package = "RQGIS")
file <- normalizePath(file.path(tempdir(), "points.shp"), winslash = "/",
                      mustWork = FALSE)
sf::st_write(random_points, dsn = file)
```
Before running the subsequent code, make sure that you have already attached the packages **RQGIS** and **reticulate**. Additionally, you need to run open\_app() first. Then we can create the map canvas, add the previously saved shapefile to it, set the extent to the extent of our shapefile, set the map canvas layer, and finally open a standalone map window (Figure [6\)](#page-12-0). If this does not open a standalone window you might have to run py\_run\_string('app.exec\_()') to initialize a Qt event loop which in turn renders the points in a standalone window (pers. comm. Barry Rowlingson). We emphasize that this is only a proof-of-concept, and a rather unstable solution (see section [Current and](#page-14-0) [future developments\)](#page-14-0).

```
# create the map canvas
py_run_string("canvas = QgsMapCanvas()")
# import point shapefile
py_run_string(sprintf("layer = QgsVectorLayer('%s', 'points', 'ogr')", file))
# add imported point layer to the map canvas
py_run_string("QgsMapLayerRegistry.instance().addMapLayer(layer)")
```
<span id="page-12-1"></span><span id="page-12-0"></span>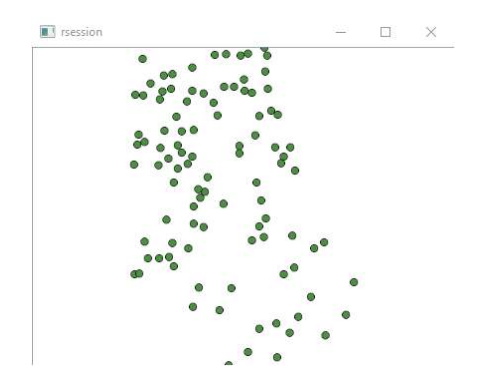

**Figure 6:** A very simple example how to access the QGIS map canvas from within R.

# set the extent of the map canvas to the extent of the imported shapefile py\_run\_string("canvas.setExtent(layer.extent())") # set the map canvas layer py\_run\_string("canvas.setLayerSet([QgsMapCanvasLayer(layer)])") # open a standalone window py\_run\_string("canvas.show()") # if a standalone window has not already opened, run the next line # py\_run\_string("app.exec\_()")

## **Discussion**

#### **R/GIS-integration: Combining the best of two worlds**

In our use case (see section [Ecological example: combining geocomputing and statistics\)](#page-5-0) we mainly used QGIS for raster preprocessing and the generation of terrain attributes. Naturally, there are many more geospatial analysis problems that can be solved using the thousands of geoalgorithms that are accessible through **RQGIS** and other R–GIS packages. For instance, SAGA provides more than 600 [\(Conrad et al.,](#page-16-4) [2015\)](#page-16-4) and GRASS more than 500 functions ([http://grass.osgeo.org/grass72/](http://grass.osgeo.org/grass72/manuals/) [manuals/](http://grass.osgeo.org/grass72/manuals/)).

For example, apart from relatively simple DEM derivatives (slope angle and orientation), a GIS can also calculate more complex, process-oriented terrain attributes such as the relative slope position or the topographic wetness index [\(Conrad et al.,](#page-16-4) [2015\)](#page-16-4). Additionally, most GIS can easily extract stream networks [\(Hengl et al.,](#page-17-8) [2010\)](#page-17-8) and surface roughness [\(Grohmann,](#page-17-15) [2004\)](#page-17-15). Somewhat related are geospatial calculations concerned with terrain classification and landform identification [\(Brenning,](#page-16-14) [2012a;](#page-16-14) [Rocchini et al.,](#page-18-16) [2013\)](#page-18-16). Physically-based models (e.g., SHALSTAB or Factor of Safety, both available in SAGA GIS) may provide additional insights [\(Goetz et al.,](#page-17-16) [2011\)](#page-17-16). Of course, GIS also provide an extensive suite of vector processing tools as required, for example, in geomarketing.

As pointed out in the beginning R has its limitations regarding GIS capabilities, but when it comes to statistical analyses, R is the uncontested champion in its field. For instance, instead of using a polynomial function in our use case (see section [Modeling species richness and predictive mapping\)](#page-9-0), we could have used a generalized additive model (GAM) with a logarithmic link function to allow for nonlinear relationships between various predictors and species richness (Figure [4\)](#page-7-0). A GAM is the nonlinear extension of a generalized linear model (GLM), and uses smoothing functions to deal with nonlinearity [\(Hastie,](#page-17-17) [2017\)](#page-17-17). In ecology, coupling ordination techniques and GAMs is a fruitful approach to spatially predict ecological communities [\(Muenchow et al.,](#page-18-14) [2013a\)](#page-18-14).

Equally, machine learning algorithms (support vector machines, random forests, etc.) are readily available in R, although these methods may tend to overfit the training data [\(Brenning,](#page-15-10) [2005\)](#page-15-10). Overfitting in turn limits a model's ability to spatially predict the response variable. Here, spatial cross-validation through the **[sperrorest](https://CRAN.R-project.org/package=sperrorest)** package [\(Brenning et al.,](#page-16-15) [2012\)](#page-16-15) provides an opportunity to assess spatial predictive capabilities.

Frequently, the residuals of spatial models show some form of spatial autocorrelation. This violates the assumption of independent model residuals made by most statistical models [\(Dormann et al.,](#page-16-16) [2007;](#page-16-16) [Zuur et al.,](#page-19-4) [2009\)](#page-19-4). Violating this assumption can lead to untrustworthy *p* values, biased coefficients and subsequently poor predictions [\(Zuur et al.,](#page-19-4) [2009\)](#page-19-4). Fortunately, packages such as **[nlme](https://CRAN.R-project.org/package=nlme)** [\(Pinheiro](#page-18-17) [et al.,](#page-18-17) [2017\)](#page-18-17) and **[mgcv](https://CRAN.R-project.org/package=mgcv)** [\(Wood,](#page-19-5) [2017\)](#page-19-5) let the user incorporate various correlation structures into a model. This is most helpful in the presence of temporal and spatial autocorrelation (e.g, [Iturritxa et al.,](#page-17-18)

<span id="page-13-0"></span>To summarize, R offers an incredibly vast suite of advanced statistical and data science methods. On the other hand, QGIS and other GIS software offer a rich suite of geoalgorithms and geocomputational power. Interfacing R with GIS simply combines the best of two worlds for automated statistical geocomputing.

## **RSAGA and R/GRASS-integration**

Compared to the two separate packages **rgrass7** and **RSAGA**, **RQGIS** has the advantage of providing a unified interface to both GRASS and SAGA GIS toolboxes. Moreover, QGIS facilitates the usage of third-party geoalgorithms by automatically converting vector (e.g., shapefiles) and raster formats (e.g., ASCII grid files) into the particular format supported by the third-party module. For instance, SAGA has its own grid format (sgrd-files) and GRASS uses its own database format. Running SAGA or GRASS functions, (R)QGIS automatically converts the input data using io\_gdal() in the case of SAGA and v.in.ogr() or r.in.gdal() in the case of GRASS. Though this is extremely user-friendly especially when providing interfaces to various third-party providers, it comes at the prize of increased computing time due to the necessity of multiple format conversions during one geoalgorithm call. Equally user-friendly it the automatic setup of the GRASS environment (projection, region and mapset) through (R)QGIS, if necessary. This certainly facilitates access to GRASS, especially for less experienced GIS users. Finally, **RQGIS** is overall quite user-friendly due to its convenience functions open\_help() and get\_args\_man() and through its support of R named arguments for geoalgorithm parameters (see sections [Basic concepts](#page-1-0) and [Usage\)](#page-2-1).

However, (R)QGIS only integrates a subset of the modules available in SAGA and GRASS GIS. While this fraction is likely to grow in the near future, a full integration of all modules is improbable as it would duplicate functionality (though this of course already has happened) and interface functions that are unnecessary within the QGIS environment, such as the GRASS database functions. If the user's intention is to use GRASS's database management system (DBMS), the direct R–GRASS integration via the **[spgrass6](https://CRAN.R-project.org/package=spgrass6)** [\(Bivand et al.,](#page-15-0) [2013\)](#page-15-0) and **rgrass7** packages [\(Bivand and Neteler,](#page-15-11) [2000\)](#page-15-11) would be the appropriate path. **RQGIS** does not provide access to this DBMS since the GRASS plugin of the QGIS processing toolbox only allows restricted access to GRASS's DBMS functionality. The use of **rgrass7** also allows the user to operate within a single GRASS session instead of calling a new one for each GRASS command as implicitly done by QGIS.

In the case of SAGA GIS, **RSAGA** has additional benefits. First of all, **RSAGA** provides numerous user-friendly wrapper functions with arguments (and meaningful default values) documented in the R help pages. **RSAGA** also strives to provide unified access to a range of SAGA versions while using, if possible, persistent function and argument names as well as default values. This allows for an easier migration between SAGA versions. At the moment **RSAGA** supports versions 2.0.4–2.2.3, but support for SAGA versions until the current version 6.1 has already been developed, and is currently being tested. By contrast, QGIS 2.14 supports SAGA 2.1.2–2.3.1. With the release of QGIS 2.18.10, this support was limited to the long term SAGA release 2.3.x. Extremely useful are furthermore **RSAGA**'s special geocomputing functions that allow, for example, the application of any user-defined R function to a stack of grids, either locally or within moving windows (functions multi.focal.function() and multi.local.function()). In conjunction with grid.predict(), predict methods of models fitted in R can therefore also be applied to stacks of raster files, as shown in [Brenning](#page-16-7) [\(2008\)](#page-16-7).

In the end, it will be up to the user to decide whether to use **RQGIS**, **RSAGA**, **rgrass7** or some combination of these, depending on the user's preferences, expertise and tasks at hand. In any case, we would recommend **RQGIS** if a user

- requires mainly the more commonly used SAGA and GRASS functions,
- does not want to be bothered with setting up the GRASS environment,
- does not plan to use GRASS geodatabase capabilities,
- does not want to worry about spatial data format conversions,
- would like to use spatial objects residing in R as input-arguments, and load GIS output automatically into R,
- cherishes the flexibility of seamlessly integrating QGIS, GRASS, SAGA and other third-party software (GDAL/OGR, Orfeo Toolbox, LAStools, TauDEM) within a single geoprocessing workflow in R.

## <span id="page-14-1"></span>**Accessing ArcGIS through RPyGeo**

The integration of GIS functionality into R is not limited to the mentioned open-source GIS software, but also includes the global leader in commercial GIS software [\(Longley et al.,](#page-17-0) [2011\)](#page-17-0), ArcGIS, through the **RPyGeo** package [\(Brenning,](#page-16-5) [2012b\)](#page-16-5). This package piggybacks on ArcGIS's own Python interface to ArcGIS functions, or 'tools'. **RPyGeo** generates Python code that calls ArcGIS. Some of the challenges currently include

- latency times related to launching Python and ArcGIS before each GIS call,
- passing data and files between R and ArcGIS,
- error tracking based on Python and/or ArcGIS error messages,
- interpretation of ArcGIS help pages from the perspective of a geoprocessing interface function in R.

While some of these limitations may be overcome in future releases of **RPyGeo** and ArcGIS, the growing interest in integrating R and ArcGIS is also evident from recent efforts to provide access to R from within ArcGIS (<https://r-arcgis.github.io/>). This so-called R–Bridge allows users to

- retrieve data from ArcGIS geodatabases into R as "sp" objects, and export R data back into ArcGIS geodatabases,
- run R code within ArcGIS as a user-defined 'tool'. This is similar to QGIS's ability to integrate R scripts as user-defined GIS modules in the Processing toolbox.

While this connectivity, in principle, goes both ways, the integration of ArcGIS into R through the R–Bridge is currently limited to data import/export, which is complementary to **RPyGeo**'s capability of executing ArcGIS modules from within R.

#### <span id="page-14-0"></span>**Current and future developments**

There are several interesting developing directions in the R-spatial world and for **RQGIS**. For example, we have been asked multiple times to include the QGIS mapping widget within R for fast interactive visualization and styling of multiple layers. In section Extending **RQGIS** [through Python and PyQGIS](#page-10-1) we have shown that this is theoretically possible. However, mixing R and Qt events seems to cause frequently trouble (also pers. comm. Barry Rowlingson). For instance, when running QgsMapCanvas() twice or enlarging the standalone window manually (Figure [6\)](#page-12-0), one runs a high risk of crashing the current R session. Therefore, Kevin Stadler, Barry Rowlingson and Julia Wagemann have opted for a different approach realized within a [Google Summer of Code Project.](https://summerofcode.withgoogle.com/archive/2017/projects/4854198344613888/) In this project they wrote the QGIS Plugin [Network API](https://gitlab.com/qgisapi/networkapi/tree/master) which enables the user to access the QGIS API via a HTTP interface from another language capable of making HTTP calls (such as R). Along with the sibling R package **qgisremote** (<https://qgisapi.gitlab.io/qgisremote/index.html>) this allows R users to seamlessly exchange spatial data between R and QGIS. For example, one can add vector and raster layers from within R to the QGIS map canvas, interactively edit them (such as adding new points or changing polygon vertices), and load the results back into R. Similarly, the packages **mapview** (build on top of **[leaflet](https://CRAN.R-project.org/package=leaflet)**, [Cheng et al.,](#page-16-17) [2017\)](#page-16-17) and **mapedit** lets the user interactively visualize and edit spatial objects on leaflet maps. The advantage of **qgisremote** over these two packages is that the QGIS map canvas probably is better able to handle larger quantities of spatial data compared to leaflet, and that it provides the user with the full power of a Desktop GIS for manually editing spatial data (trace, snap, etc.). Nevertheless, **mapview** is a great tool for interactive visualization, and **mapedit** is a good alternative for small and quick modifications of spatial vector data within R. Coming back to the user request to include the QGIS mapping widget into **RQGIS**, we can state that **qgisremote** already filled this gap perfectly. In summary, **RQGIS** and **qgisremote** complement one another. The first gives an R user direct access to the QGIS processing engine, and the latter hands an R user the power of a Desktop GIS graphical user interface.

Adding new functionalities to **RQGIS** will generally include Python programming. Since QGIS migrates from Python 2 to Python 3 by the end of 2017, it is probably best to postpone major **RQGIS** extensions until after the migration. To guarantee a smooth transition, and to offer the possibility to work either with QGIS 2 or QGIS 3, we have designed **RQGIS** in such a way that we ideally would merely have to add a Python 3 script to 'inst/python' to make **RQGIS** also work with QGIS 3. In the case of a bumpier transition than anticipated, **RQGIS** users may rest assured that **RQGIS** will work in any case with the QGIS long term release 2.18 which will be further developed and regularly updated (see [https://www.qgis.org/en/site/getinvolved/development/roadmap.html#](https://www.qgis.org/en/site/getinvolved/development/roadmap.html#release-schedule) [release-schedule](https://www.qgis.org/en/site/getinvolved/development/roadmap.html#release-schedule)).

Another envisaged **RQGIS** update includes the support for "stars" classes (see [https://github.](https://github.com/r-spatial/stars) [com/r-spatial/stars](https://github.com/r-spatial/stars)). **stars** aims to mainly extend the **raster** package.

# **Conclusions**

Combining R and GIS software creates a powerful environment for advanced statistical geocomputing. **RQGIS** makes this also possible with QGIS—one of the most-widely used open-source GIS, which is therefore probably also very appealing to R users. Conveniently, **RQGIS** offers a unified interface to various desktop GIS (SAGA, GRASS, etc.) that are integrated into QGIS. The use of GIS tools is facilitated through auxiliary functions for the automatic retrieval of function arguments and their default values, the support of R named arguments in run\_qgis(), the seamless exchange of spatial data types, and the quick access of the online help for any QGIS geoalgorithm.

# **Acknowledgments**

We greatly appreciate the work of the QGIS development and the R core team. We are also greatly indebted to Dr. Rainer Krug (University of Zurich) who not only reviewed our manuscript two times but also improved it with his valuable suggestions. Of course, we thank Dr. Roger Bivand, our editor, for handling our manuscript. We are also grateful to Dr. Tomislav Hengl (SRIC – World Soil Information, Wageningen), and an anonymous reviewer for valuable feedback on a previous manuscript version. Finally, we would like to thank Barry Rowlingson (Lancaster University) for fruitful discussions on Python, QGIS and R.

# **Bibliography**

- <span id="page-15-8"></span>J. Allaire, Y. Tang, and M. Geelnard. *reticulate: R Interface to Python*, 2017. URL [https://CRAN.R](https://CRAN.R-project.org/package=reticulate)[project.org/package=reticulate](https://CRAN.R-project.org/package=reticulate). R package version 1.3.1. [[p410\]](#page-1-1)
- <span id="page-15-4"></span>T. Appelhans and K. Russell. *mapedit: Interactive Editing of Spatial Data in R*, 2017. URL [https://CRAN.R](https://CRAN.R-project.org/package=mapedit)[project.org/package=mapedit](https://CRAN.R-project.org/package=mapedit). R package version 0.3.2. [[p409\]](#page-0-1)
- <span id="page-15-2"></span>T. Appelhans, F. Detsch, C. Reudenbach, and S. Woellauer. *mapview: Interactive Viewing of Spatial Data in R*, 2017. URL <https://CRAN.R-project.org/package=mapview>. R package version 2.2.0. [[p409\]](#page-0-1)
- M. Basille and D. Bucklin. *rpostgis: R Interface to a 'PostGIS' Database*, 2017. URL [https://CRAN.R](https://CRAN.R-project.org/package=rpostgis)[project.org/package=rpostgis](https://CRAN.R-project.org/package=rpostgis). R package version 1.3.0. [p]
- <span id="page-15-9"></span>C. J. G. Bellosta. *rPython: Package Allowing R to Call Python*, 2015. URL [https://CRAN.R-project.org/](https://CRAN.R-project.org/package=rPython) [package=rPython](https://CRAN.R-project.org/package=rPython). R package version 0.0-6. [[p410\]](#page-1-1)
- <span id="page-15-7"></span>R. Bivand. Using the R–GRASS interface. *OSGeo Journal*, 1:36–38, 2007. URL [http://fdo.osgeo.org/](http://fdo.osgeo.org/files/journal/final_pdfs/OSGeo_vol1_GRASS-R.pdf) [files/journal/final\\_pdfs/OSGeo\\_vol1\\_GRASS-R.pdf](http://fdo.osgeo.org/files/journal/final_pdfs/OSGeo_vol1_GRASS-R.pdf). [[p410\]](#page-1-1)
- <span id="page-15-3"></span>R. Bivand. *rgrass7: Interface Between GRASS 7 Geographical Information System and R*, 2017. URL <https://CRAN.R-project.org/package=rgrass7>. R package version 0.1-10. [[p409,](#page-0-1) [410\]](#page-1-1)
- <span id="page-15-1"></span>R. Bivand and N. Lewin-Koh. *maptools: Tools for Reading and Handling Spatial Objects*, 2017. URL <https://CRAN.R-project.org/package=maptools>. R package version 0.9-2. [[p409\]](#page-0-1)
- <span id="page-15-11"></span>R. Bivand and M. Neteler. Open source geocomputation: Using the R data analysis language integrated with GRASS GIS and PostgreSQL data base systems. In *GeoComputation*, 2000. URL [http://www.](http://www.geocomputation.org/2000/GC009/Gc009.htm) [geocomputation.org/2000/GC009/Gc009.htm](http://www.geocomputation.org/2000/GC009/Gc009.htm). [[p422\]](#page-13-0)
- <span id="page-15-6"></span>R. Bivand and C. Rundel. *rgeos: Interface to Geometry Engine - Open Source ('GEOS')*, 2017. URL <https://CRAN.R-project.org/package=rgeos>. R package version 0.3-26. [[p410\]](#page-1-1)
- <span id="page-15-0"></span>R. Bivand, E. Pebesma, and V. Gómez-Rubio. *Applied Spatial Data Analysis with R*, volume 10 of *Use R!* Springer, New York, 2nd edition, 2013. ISBN 9781461476177. URL [https://doi.org/10.1007/978-](https://doi.org/10.1007/978-1-4614-7618-4) [1-4614-7618-4](https://doi.org/10.1007/978-1-4614-7618-4). [[p409,](#page-0-1) [422\]](#page-13-0)
- <span id="page-15-5"></span>R. Bivand, T. Keitt, and B. Rowlingson. *rgdal: Bindings for the 'Geospatial' Data Abstraction Library*, 2017. URL <https://CRAN.R-project.org/package=rgdal>. R package version 1.2-16. [[p410\]](#page-1-1)
- <span id="page-15-10"></span>A. Brenning. Spatial prediction models for landslide hazards: Review, comparison and evaluation. *Natural Hazards and Earth System Sciences*, 5(6):853–862, 2005. URL [https://doi.org/10.5194/](https://doi.org/10.5194/nhess-5-853-2005) [nhess-5-853-2005](https://doi.org/10.5194/nhess-5-853-2005). [[p421\]](#page-12-1)
- <span id="page-16-7"></span>A. Brenning. Statistical geocomputing combining R and SAGA: The example of landslide susceptibility analysis with generalized additive models. *Hamburger Beiträge zur Physischen Geographie und Landschaftsökologie*, 19:23–32, 2008. [[p410,](#page-1-1) [415,](#page-6-1) [419,](#page-10-2) [422\]](#page-13-0)
- <span id="page-16-14"></span>A. Brenning. Spatial cross-validation and bootstrap for the assessment of prediction rules in remote sensing: The R package sperrorest. In *IEEE International Symposium on Geoscience and Remote Sensing IGARSS*, 2012a. URL <https://doi.org/10.1109/IGARSS.2012.6352393>. [[p421\]](#page-12-1)
- <span id="page-16-5"></span>A. Brenning. *RPyGeo: ArcGIS Geoprocessing in R via Python*, 2012b. URL [https://CRAN.R-project.](https://CRAN.R-project.org/package=RPyGeo) [org/package=RPyGeo](https://CRAN.R-project.org/package=RPyGeo). R package version 0.9-3. [[p410,](#page-1-1) [423\]](#page-14-1)
- <span id="page-16-3"></span>A. Brenning, S. Koszinski, and M. Sommer. Geostatistical homogenization of soil conductivity across field boundaries. *Geoderma*, 143(3-4):254–260, 2008. URL [https://doi.org/10.1016/j.geoderma.](https://doi.org/10.1016/j.geoderma.2007.11.007) [2007.11.007](https://doi.org/10.1016/j.geoderma.2007.11.007). [[p410\]](#page-1-1)
- <span id="page-16-15"></span>A. Brenning, S. Long, and P. Fieguth. Detecting rock glacier flow structures using gabor filters and IKONOS imagery. *Remote Sensing of Environment*, 125:227–237, 2012. URL [https://doi.org/10.](https://doi.org/10.1016/j.rse.2012.07.005) [1016/j.rse.2012.07.005](https://doi.org/10.1016/j.rse.2012.07.005). [[p421\]](#page-12-1)
- <span id="page-16-8"></span>A. Brenning, M. Schwinn, A. P. Ruiz-Páez, and J. Muenchow. Landslide susceptibility near highways is increased by 1 order of magnitude in the Andes of Southern Ecuador, Loja Province. *Natural Hazards and Earth System Sciences*, 15(1):45–57, 2015. URL <https://doi.org/10.5194/nhess-15-45-2015>. [[p410\]](#page-1-1)
- <span id="page-16-0"></span>P. E. Brown. Maps, coordinate reference systems and visualising geographic data with mapmisc. *The R Journal*, 8(1):64–91, 2016. URL [https://journal.r-project.org/archive/2016/RJ-2016-005/RJ-](https://journal.r-project.org/archive/2016/RJ-2016-005/RJ-2016-005.pdf)[2016-005.pdf](https://journal.r-project.org/archive/2016/RJ-2016-005/RJ-2016-005.pdf). [[p409\]](#page-0-1)
- <span id="page-16-2"></span>J. M. Chambers. *Extending R*. The R Series. Chapman & Hall CRC, Boca Raton, Florida, 2016. ISBN 9781498775717. [[p410\]](#page-1-1)
- <span id="page-16-17"></span>J. Cheng, B. Karambelkar, and Y. Xie. *leaflet: Create Interactive Web Maps with the JavaScript 'Leaflet' Library*, 2017. URL <https://CRAN.R-project.org/package=leaflet>. R package version 1.1.0. [[p423\]](#page-14-1)
- <span id="page-16-12"></span>L.-C. Chien, Y. Guo, and K. Zhang. Spatiotemporal analysis of heat and heat wave effects on elderly mortality in Texas, 2006-2011. *Science of the Total Environment*, 562:845–851, 2016. URL [https:](https://doi.org/10.1016/j.scitotenv.2016.04.042) [//doi.org/10.1016/j.scitotenv.2016.04.042](https://doi.org/10.1016/j.scitotenv.2016.04.042). [[p418\]](#page-9-1)
- <span id="page-16-13"></span>A. Comber, H. Balzter, B. Cole, P. Fisher, S. C. M. Johnson, and B. Ogutu. Methods to quantify regional differences in land cover change. *Remote Sensing*, 8(3), 2016. URL [https://doi.org/10.3390/](https://doi.org/10.3390/rs8030176) [rs8030176](https://doi.org/10.3390/rs8030176). [[p418\]](#page-9-1)
- <span id="page-16-4"></span>O. Conrad, B. Bechtel, M. Bock, H. Dietrich, E. Fischer, L. Gerlitz, J. Wehberg, V. Wichmann, and J. Böhner. System for Automated Geoscientific Analyses (SAGA) v. 2.1.4. *Geoscientific Model Development*, 8(7):1991–2007, 2015. URL <https://doi.org/10.5194/gmd-8-1991-2015>. [[p410,](#page-1-1) [421\]](#page-12-1)
- <span id="page-16-9"></span>M. O. Dillon, M. Nakazawa, and S. G. Leiva. The lomas formations of coastal Peru: Composition and biogeographic history. In J. Haas and M. O. Dillon, editors, *El Niño in Peru: Biology and Culture over 10,000 Years*, volume 10 of *Botany*, pages 1–9. Field Museum of Natural History, Chigaco, 2003.  $[p415]$  $[p415]$
- <span id="page-16-16"></span>C. F. Dormann, J. M. McPherson, M. B. Araújo, R. Bivand, J. Bolliger, G. Carl, R. G. Davies, A. Hirzel, W. Jetz, W. D. Kissling, I. Kühn, R. Ohlemüller, P. R. Peres-Neto, B. Reineking, B. Schröder, F. M. Schurr, and R. Wilson. Methods to account for spatial autocorrelation in the analysis of species distributional data: A review. *Ecography*, 30(5):609–628, 2007. URL [https://doi.org/10.1111/j.](https://doi.org/10.1111/j.2007.0906-7590.05171.x) [2007.0906-7590.05171.x](https://doi.org/10.1111/j.2007.0906-7590.05171.x). [[p421\]](#page-12-1)

<span id="page-16-6"></span>ESRI. *ArcGIS, Version 10.5*, 2017. URL <http://www.arcgis.com>. [[p410\]](#page-1-1)

- <span id="page-16-1"></span>M. J. A. Eugster and T. Schlesinger. osmar: OpenStreetMap and R. *R Journal*, 5(1):53–63, 2013. URL <https://journal.r-project.org/archive/2013-1/eugster-schlesinger.pdf>. [[p409\]](#page-0-1)
- <span id="page-16-11"></span>M. A. L. Fernandez, M. Schomaker, P. R. Mason, J. F. Fesselet, Y. Baudot, A. Boulle, and P. Maes. Elevation and cholera: An epidemiological spatial analysis of the cholera epidemic in Harare, Zimbabwe, 2008-2009. *BMC Public Health*, 12, 2012. URL [https://doi.org/10.1186/1471-2458-](https://doi.org/10.1186/1471-2458-12-442) [12-442](https://doi.org/10.1186/1471-2458-12-442). [[p418\]](#page-9-1)
- <span id="page-16-10"></span>J. Franklin, P. McCullough, and C. Gray. Terrain variables used for predictive mapping of vegetation communities in Southern California. In J. P. Wilson and J. C. Gallant, editors, *Terrain Analysis*, pages 331–353. John Wiley & Sons, New York and Chichester, 2000. ISBN 978-0-471-32188-0. [[p415\]](#page-6-1)
- <span id="page-17-4"></span>GDAL Development Team. *GDAL - Geospatial Data Abstraction Library, version 2.2.2*. Open Source Geospatial Foundation, 2017. URL <http://www.gdal.org>. [[p410\]](#page-1-1)
- <span id="page-17-5"></span>GEOS Development Team. *GEOS - Geometry Engine Open Source, version 3.6.2*. Open Source Geospatial Foundation, 2017. URL <https://trac.osgeo.org/geos>. [[p410\]](#page-1-1)
- <span id="page-17-16"></span>J. N. Goetz, R. H. Guthrie, and A. Brenning. Integrating physical and empirical landslide susceptibility models using generalized additive models. *Geomorphology*, 129(3-4):376–386, 2011. URL [https:](https://doi.org/10.1016/j.geomorph.2011.03.001) [//doi.org/10.1016/j.geomorph.2011.03.001](https://doi.org/10.1016/j.geomorph.2011.03.001). [[p421\]](#page-12-1)
- <span id="page-17-6"></span>A. Graser and V. Olaya. Processing: A Python framework for the seamless integration of geoprocessing tools in QGIS. *ISPRS International Journal of Geo-Information*, 4(4):2219–2245, 2015. URL [https:](https://doi.org/10.3390/ijgi4042219) [//doi.org/10.3390/ijgi4042219](https://doi.org/10.3390/ijgi4042219). [[p410,](#page-1-1) [420\]](#page-11-0)
- <span id="page-17-15"></span>C. H. Grohmann. Morphometric analysis in Geographic Information Systems: Applications of free software GRASS and R. *Computers & Geosciences*, 30(9-10):1055–1067, 2004. URL [https:](https://doi.org/10.1016/j.cageo.2004.08.002) [//doi.org/10.1016/j.cageo.2004.08.002](https://doi.org/10.1016/j.cageo.2004.08.002). [[p421\]](#page-12-1)
- <span id="page-17-2"></span>V. Gómez-Rubio and A. López-Quílez. RArcInfo: Using GIS data with R. *Computers & Geosciences*, 31 (8):1000–1006, 2005. URL <https://doi.org/10.1016/j.cageo.2005.02.009>. [[p409\]](#page-0-1)
- <span id="page-17-17"></span>T. Hastie. *gam: Generalized Additive Models*, 2017. URL <https://CRAN.R-project.org/package=gam>. R package version 1.14-4. [[p421\]](#page-12-1)
- <span id="page-17-8"></span>T. Hengl, G. B. M. Heuvelink, and E. E. van Loon. On the uncertainty of stream networks derived from elevation data: The error propagation approach. *Hydrology and Earth System Sciences*, 14(7): 1153–1165, 2010. URL <https://doi.org/10.5194/hess-14-1153-2010>. [[p410,](#page-1-1) [421\]](#page-12-1)
- <span id="page-17-3"></span>T. Hengl, P. Roudier, D. Beaudette, and E. Pebesma. plotKML: Scientific visualization of spatiotemporal data. *Journal of Statistical Software*, 63(5), 2015. URL [https://doi.org/10.18637/jss.v063.](https://doi.org/10.18637/jss.v063.i05) [i05](https://doi.org/10.18637/jss.v063.i05). [[p409\]](#page-0-1)
- <span id="page-17-1"></span>R. J. Hijmans. *raster: Geographic Data Analysis and Modeling*, 2017. URL [https://CRAN.R-project.org/](https://CRAN.R-project.org/package=raster) [package=raster](https://CRAN.R-project.org/package=raster). R package version 2.6-7. [[p409\]](#page-0-1)
- <span id="page-17-7"></span>J. Inglada and E. Christophe. The Orfeo Toolbox remote sensing image processing software. In *Geoscience and Remote Sensing Symposium, 2009 IEEE International, IGARSS 2009*, volume 4, pages IV–733, 2009. [[p410\]](#page-1-1)
- <span id="page-17-18"></span>E. Iturritxa, N. Mesanza, and A. Brenning. Spatial analysis of the risk of major forest diseases in Monterey pine plantations. *Plant Pathology*, 64(4):880–889, 2015. URL [https://doi.org/10.1111/](https://doi.org/10.1111/ppa.12328) [ppa.12328](https://doi.org/10.1111/ppa.12328). [[p421\]](#page-12-1)
- <span id="page-17-14"></span>R. Jones-Webb and M. Wall. Neighborhood racial/ethnic concentration, social disadvantage, and homicide risk: An ecological analysis of 10 us cities. *Journal of Urban Health*, 85(5):662–676, 2008. URL <https://doi.org/10.1007/s11524-008-9302-y>. [[p418\]](#page-9-1)
- <span id="page-17-12"></span>J. Kühn, A. Brenning, M. Wehrhan, S. Koszinski, and M. Sommer. Interpretation of electrical conductivity patterns by soil properties and geological maps for precision agriculture. *Precision Agriculture*, 10(6):490–507, 2009. URL <https://doi.org/10.1007/s11119-008-9103-z>. [[p415\]](#page-6-1)
- <span id="page-17-0"></span>P. Longley, M. Goodchild, D. J. Maguire, and D. W. Rhind. *Geographic Information Systems and Science*. John Wiley & Sons, Hoboken, N.J, 3rd ed. edition, 2011. ISBN 0470721448. [[p409,](#page-0-1) [410,](#page-1-1) [423\]](#page-14-1)
- <span id="page-17-11"></span>A. B. McBratney, I. O. Odeh, T. F. Bishop, M. S. Dunbar, and T. M. Shatar. An overview of pedometric techniques for use in soil survey. *Geoderma*, 97(3-4):293–327, 2000. URL [https://doi.org/10.1016/](https://doi.org/10.1016/S0016-7061(00)00043-4) [S0016-7061\(00\)00043-4](https://doi.org/10.1016/S0016-7061(00)00043-4). [[p415\]](#page-6-1)
- <span id="page-17-10"></span>M. Mergili and H. Kerschner. Gridded precipitation mapping in mountainous terrain combining GRASS and R. *Norsk Geografisk Tidsskrift-Norwegian Journal of Geography*, 69(1):2–17, 2015. URL <https://doi.org/10.1080/00291951.2014.992807>. [[p410\]](#page-1-1)
- <span id="page-17-9"></span>M. Mergili, J. Krenn, and H.-J. Chu. r.randomwalk v1, a multi-functional conceptual tool for mass movement routing. *Geoscientific Model Development*, 8(12):4027–4043, 2015. URL [https://doi.org/](https://doi.org/10.5194/gmd-8-4027-2015) [10.5194/gmd-8-4027-2015](https://doi.org/10.5194/gmd-8-4027-2015). [[p410\]](#page-1-1)
- <span id="page-17-13"></span>D. R. Montgomery and W. E. Dietrich. A physically based model for the topographic control on shallow landsliding. *Water Resources Research*, 30(4):1153–1171, 1994. URL [https://doi.org/10.](https://doi.org/10.1029/93WR02979) [1029/93WR02979](https://doi.org/10.1029/93WR02979). [[p415\]](#page-6-1)
- <span id="page-18-15"></span>D. Moreno-Fernández, I. Cañellas, I. Barbeito, M. Sánchez-González, and A. Ledo. Alternative approaches to assessing the natural regeneration of Scots pine in a mediterranean forest. *Annals of Forest Science*, 72(5):569–583, 2015. URL <https://doi.org/10.1007/s13595-015-0479-4>. [[p418\]](#page-9-1)
- <span id="page-18-6"></span>J. Muenchow and P. Schratz. *RQGIS: Integrating R with QGIS*, 2017. URL [https://CRAN.R-project.](https://CRAN.R-project.org/package=RQGIS) [org/package=RQGIS](https://CRAN.R-project.org/package=RQGIS). R package version 1.0.3. [[p410\]](#page-1-1)
- <span id="page-18-7"></span>J. Muenchow, A. Brenning, and M. Richter. Geomorphic process rates of landslides along a humidity gradient in the tropical Andes. *Geomorphology*, 139:271–284, 2012. URL [https://doi.org/10.1016/](https://doi.org/10.1016/j.geomorph.2011.10.029) [j.geomorph.2011.10.029](https://doi.org/10.1016/j.geomorph.2011.10.029). [[p410,](#page-1-1) [415\]](#page-6-1)
- <span id="page-18-14"></span>J. Muenchow, A. Bräuning, E. Frank Rodríguez, and H. von Wehrden. Predictive mapping of species richness and plant species' distributions of a Peruvian fog oasis along an altitudinal gradient. *Biotropica*, 45(5):557–566, 2013a. URL <https://doi.org/10.1111/btp.12049>. [[p415,](#page-6-1) [421\]](#page-12-1)
- <span id="page-18-9"></span>J. Muenchow, H. Feilhauer, A. Bräuning, E. F. Rodríguez, F. Bayer, R. A. Rodríguez, and H. von Wehrden. Coupling ordination techniques and GAM to spatially predict vegetation assemblages along a climatic gradient in an ENSO-affected region of extremely high climate variability. *Journal of Vegetation Science*, 24(6):1154–1166, 2013b. URL <https://doi.org/10.1111/jvs.12038>. [[p415,](#page-6-1) [419\]](#page-10-2)
- <span id="page-18-10"></span>J. Muenchow, S. Hauenstein, A. Bräuning, R. Bäumler, E. F. Rodríguez, and H. von Wehrden. Soil texture and altitude, respectively, largely determine the floristic gradient of the most diverse fog oasis in the Peruvian desert. *Journal of Tropical Ecology*, 29:427–438, 2013c. URL [https://doi.org/](https://doi.org/10.1017/S0266467413000436) [10.1017/S0266467413000436](https://doi.org/10.1017/S0266467413000436). [[p415\]](#page-6-1)
- <span id="page-18-11"></span>J. Muenchow, P. Dieker, J. Kluge, M. Kessler, and H. von Wehrden. A review of ecological gradient research in the Tropics: identifying research gaps, future directions, and conservation priorities. *Biodiversity and Conservation*, 2017. URL <https://doi.org/10.1007/s10531-017-1465-y>. [[p415\]](#page-6-1)
- <span id="page-18-3"></span>M. Neteler and H. Mitasova. *Open Source GIS: A GRASS GIS Approach*. Springer-Verlag, New York, 2008. [[p410\]](#page-1-1)
- <span id="page-18-1"></span>M. Padgham and A. Peutschnig. *dodgr: Distances on Directed Graphs*, 2017. URL [https://CRAN.R](https://CRAN.R-project.org/package=dodgr)[project.org/package=dodgr](https://CRAN.R-project.org/package=dodgr). R package version 0.0.3. [[p409\]](#page-0-1)
- <span id="page-18-0"></span>E. Pebesma. *sf: Simple Features for R*, 2017. URL <https://CRAN.R-project.org/package=sf>. R package version 0.5-5. [[p409\]](#page-0-1)
- <span id="page-18-18"></span>T. Peters, A. Bräuning, J. Muenchow, and M. Richter. An ecological paradox: High species diversity and low position of the upper forest line in the Andean depression. *Ecology and Evolution*, 4(11): 2134–2145, 2014. URL <https://doi.org/10.1002/ece3.1078>. [[p422\]](#page-13-0)
- <span id="page-18-13"></span>R. J. Pike, I. S. Evans, and T. Hengl. Geomorphometry: A brief guide. In T. Hengl and H. I. Reuter, editors, *Geomorphometry*, Developments in soil science, pages 1–28. Elsevier, Amsterdam and Oxford, 2008. ISBN 0123743451. [[p415\]](#page-6-1)
- <span id="page-18-17"></span>J. Pinheiro, D. Bates, and R-core. *nlme: Linear and Nonlinear Mixed Effects Models*, 2017. URL [https:](https://CRAN.R-project.org/package=nlme) [//CRAN.R-project.org/package=nlme](https://CRAN.R-project.org/package=nlme). R package version 3.1-131. [[p421\]](#page-12-1)
- <span id="page-18-8"></span>L. Poggio and A. Gimona. Downscaling and correction of regional climate models outputs with a hybrid geostatistical approach. *Spatial Statistics*, 14:4–21, 2015. URL [https://doi.org/10.1016/j.](https://doi.org/10.1016/j.spasta.2015.04.006) [spasta.2015.04.006](https://doi.org/10.1016/j.spasta.2015.04.006). [[p410\]](#page-1-1)
- <span id="page-18-12"></span>L. Y. Pomara, K. Ruokolainen, H. Tuomisto, and K. R. Young. Avian composition co–varies with floristic composition and soil nutrient concentration in Amazonian upland forests. *Biotropica*, 44(4): 545–553, 2012. URL <https://doi.org/10.1111/j.1744-7429.2011.00851.x>. [[p415\]](#page-6-1)
- <span id="page-18-4"></span>QGIS Development Team. *QGIS Geographic Information System, Version 2.18.14-Las Palmas*. Open Source Geospatial Foundation, 2017. URL <http://www.qgis.org/>. [[p410\]](#page-1-1)

<span id="page-18-5"></span>Rapidlasso. *LAStools, Version 171124*, 2017. URL <https://rapidlasso.com/lastools/>. [[p410\]](#page-1-1)

- <span id="page-18-2"></span>B. Ripley, D. Bates, and S. DebRoy. R data import/export, 2016. URL [https://cran.r-project.org/](https://cran.r-project.org/doc/manuals/r-release/R-data.html) [doc/manuals/r-release/R-data.html](https://cran.r-project.org/doc/manuals/r-release/R-data.html). [[p409\]](#page-0-1)
- <span id="page-18-16"></span>D. Rocchini, L. Delucchi, G. Bacaro, P. Cavallini, H. Feilhauer, G. M. Foody, K. S. He, H. Nagendra, C. Porta, C. Ricotta, S. Schmidtlein, L. D. Spano, M. Wegmann, and M. Neteler. Calculating landscape diversity with information-theory based indices: A GRASS GIS solution. *Ecological Informatics*, 17: 82–93, 2013. URL <https://doi.org/10.1016/j.ecoinf.2012.04.002>. [[p421\]](#page-12-1)
- <span id="page-19-3"></span><span id="page-19-0"></span>D. Tarboton and I. Mohammed. *Terrain analysis using digital elevation models. TauDEM, Version 5*, 2017. URL [http://hydrology.usu.edu/taudem/taudem5/index.html](http://hydrology. usu. edu/taudem/taudem5/index.html). [[p410\]](#page-1-1)
- USGS. *U.S. Geological Survey (USGS) Earth Resources Observation and Science (EROS) Center*, 2017. URL <http://earthexplorer.usgs.gov/>. Last accessed 28 June 2017. [p]
- <span id="page-19-1"></span>K. A. Vanselow and C. Samimi. Predictive mapping of dwarf shrub vegetation in an arid high mountain ecosystem using remote sensing and random forests. *Remote Sensing*, 6(7):6709–6726, 2014. URL <https://doi.org/10.3390/rs6076709>. [[p410\]](#page-1-1)
- <span id="page-19-5"></span>S. Wood. *mgcv: Mixed GAM Computation Vehicle with Automatic Smoothness Estimation*, 2017. URL <https://doi.org/10.1111/j.1467-9868.2010.00749.x>. R package version 1.8-20. [[p421\]](#page-12-1)
- <span id="page-19-2"></span>H. Zandler, A. Brenning, and C. Samimi. Quantifying dwarf shrub biomass in an arid environment: Comparing empirical methods in a high dimensional setting. *Remote Sensing of Environment*, 158: 140–155, 2015. URL <https://doi.org/10.1016/j.rse.2014.11.007>. [[p410\]](#page-1-1)
- <span id="page-19-6"></span>A. F. Zuur and E. N. Ieno. *A Beginner's Guide to Regression Models with Spatial and Temporal Correlation*. Highland Statistics Ltd., Newburgh, UK, 2017. [[p422\]](#page-13-0)
- <span id="page-19-4"></span>A. F. Zuur, E. N. Ieno, N. Walker, A. A. Saveliev, and G. M. Smith. *Mixed Effects Models and Extensions in Ecology with R*. Statistics for Biology and Health. Springer-Verlag, New York, 2009. ISBN 978-0-387-87457-9. [[p421\]](#page-12-1)

*Jannes Muenchow* <http://orcid.org/0000-0001-7834-4717> *Friedrich Schiller University Jena Department of Geography Löbdergraben 32 07743 Jena, Germany* [jannes.muenchow@uni-jena.de](mailto:jannes.muenchow@uni-jena.de)

*Patrick Schratz* <https://orcid.org/0000-0003-0748-6624> *Friedrich Schiller University Jena Department of Geography Löbdergraben 32 07743 Jena, Germany* [patrick.schratz@uni-jena.de](mailto:patrick.schratz@uni-jena.de)

*Alexander Brenning* <https://orcid.org/0000-0001-6640-679X> *Friedrich Schiller University Jena Department of Geography Löbdergraben 32 07743 Jena, Germany* [alexander.brenning@uni-jena.de](mailto:alexander.brenning@uni-jena.de)